## **RESETANLEITUNG.**

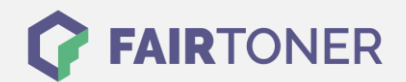

## **Brother MFC-7470 D Trommel Reset**

**Schritt-für-Schritt: So setzen Sie die Trommel Ihres Druckers ganz einfach zurück! TROMMEL RESET**

Hier finden Sie die passende Trommel Reset-Anleitung für den Brother MFC-7470 D. Diese Anleitung

funktioniert für die originale Brother DR-2200 Trommel als auch für die kompatible Trommel. Um einen Brother MFC-7470 D Trommel Reset durchzuführen, befolgen Sie bitte die einzelnen Schritte und gehen dabei zügig vor, um ein Zurückfallen in das Hauptmenü zu vermeiden.

- 1. Den Drucker einschalten und die Geräteklappe öffnen
- 2. Die Taste "STORNO" drücken
- 3. Im Display wird "Trommel ersetzt?1.Ja2.Nein" angezeigt
- 4. Drücken Sie "1", das Display zeigt "ausgeführt!"
- 5. Nun die Frontklappe wieder schließen

Der Brother Trommel Reset wurde damit auch schon abgeschlossen und der Trommelzähler ist zurückgesetzt. Sie können weiterdrucken wie bisher.

## **Verbrauchsmaterial für Brother MFC-7470 D Drucker bei FairToner**

Kaufen Sie hier bei [FairToner](https://www.fairtoner.de/) die passende Trommel für Ihren Brother MFC-7470 D Drucker.

- **[Brother MFC-7470 D Trommel](https://www.fairtoner.de/trommeln/brother-trommeln/brother-mfc-7470-d-trommeln/)**
- [Brother DR-2200 Trommel](https://www.fairtoner.de/oem/brother-dr-2200-trommeln/)

**FAIRTONER.DE ONLINESHOP / SOFORTHILFE / RATGEBER**

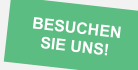

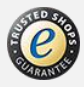